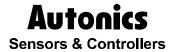

## Multi panel meter

# MT-Q02H(RS485)

## **Technical Support Manual**

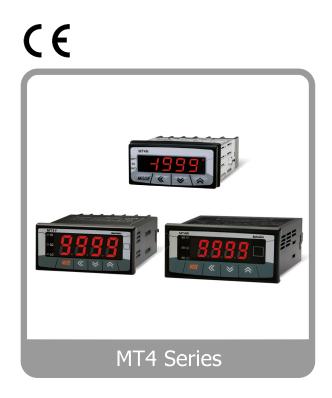

Preface Autonics

## **Preface**

Thank you very much for selecting Autonics products.

Please familiarize yourself with the information contained in the **Safety Precautions** section before using this product.

This user manual contains information about the product and its proper use, and should be kept in a place where it will be easy to access.

## **Technical Support Manual Guide**

- Please familiarize yourself with the information in this manual before using the product.
- This manual provides detailed information on the product's features. It does not offer any guarantee concerning matters beyond the scope of this manual.
- This manual may not be edited or reproduced in either part or whole without permission.
- This manual is not provided as part of the product package. Please visit our home-page (www.autonics.com) to download a copy.
- The manual's content may vary depending on changes to the product's software and other unforeseen developments within Autonics, and is subject to change without prior notice. Upgrade notice is provided through our homepage.
- We contrived to describe this manual more easily and correctly. However, if there are any corrections or questions, please notify us these on our homepage.

## **Technical Support Manual Symbols**

| Symbol           | Description                                                                  |
|------------------|------------------------------------------------------------------------------|
| <b>Note</b>      | Supplementary information for a particular feature.                          |
| <b>Marning</b>   | Failure to follow instructions can result in serious injury or death.        |
| <b>A</b> Caution | Failure to follow instructions can lead to a minor injury or product damage. |
| Ex.              | An example of the concerned feature's use.                                   |
| <b>*</b> 1       | Annotation mark.                                                             |

## **Safety Precautions**

Following these safety precautions will ensure the safe and proper use of the product and help prevent accidents, as well as minimizing possible hazards.

Safety precautions are categorized as Warnings and Cautions, as defined below:

| <b>Marning</b>   | Warning | Failure to follow the instructions may lead to a serious injury or accident. |
|------------------|---------|------------------------------------------------------------------------------|
|                  |         |                                                                              |
| <b>A</b> Caution | Caution | Failure to follow the instructions may lead to a minor injury or accident.   |

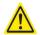

#### Warning

 Fail-safe device must be installed when using the unit with machinery that may cause serious injury or substantial economic loss. (e.g. nuclear power control, medical equipment, ships, vehicles, railways, aircraft, combustion apparatus, safety equipment, crime/disaster prevention devices, etc.)

Failure to follow this instruction may result in personal injury, fire, or economic loss.

- The unit must be installed on a device panel before use.
   Failure to follow this instruction may result in electric shock.
- Do not connect, repair, or inspect the unit while connected to a power source.
   Failure to follow this instruction may result in electric shock.
- Do not disassemble or modify the unit. Please contact us if necessary.
   Failure to follow this instruction may result in electric shock or fire.
- Check the terminal numbers before connecting the power source and measurement input.
   Failure to follow this instruction may result in fire.

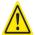

#### Caution

- Do not use the unit outdoors.
   Failure to follow this instruction may result in electric shock or shorten the life cycle of the ...
- When connecting the power input and relay output cables, use AWG20 (0.05mm²) cables and make sure to tighten the terminal screw bolt above 0.74N·m to 0.90N·m. Failure to follow this instruction may result in fire due to contact failure.
- Use the unit within the rated specifications.
   Failure to follow this instruction may result in electric shock or shorten the life cycle of the unit.
- Do not use loads beyond the rated switching capacity of the relay contact.
   Failure to follow this instruction may result in insulation failure, contact failure, contact bonding, relay damage, or fire.
- Do not use water or oil-based detergent when cleaning the unit. Use dry cloth to clean the unit.

Failure to follow these instructions may result in electric shock or fire.

- Do not use the unit where flammable or explosive gas, humidity, direct sunlight, radiant heat, vibration, and impact may be present.
  - Failure to follow this instruction may result in fire or explosion.
- Keep dust and wire residue from flowing into the unit.
   Failure may result in fire or product malfunction.
- Check the polarity of the measurement input contact before wiring the unit. Failure to follow this instruction may result in fire or explosion.

Safety Precautions Autonics

## **Table of Contents**

|   | Prefa | ace                            |    |
|---|-------|--------------------------------|----|
|   | Tech  | nical Support Manual Guide     | 6  |
|   | Tech  | nical Support Manual Symbols   | 7  |
|   | Safe  | ty Precautions                 | 8  |
|   | Table | e of Contents                  | 11 |
| 1 | Sys   | tem                            | 13 |
|   | 1.1   | Version                        | 13 |
|   | 1.2   | Connections                    | 13 |
|   | 1.3   | Communication cable connection | 13 |
| 2 |       | nmunication Setting            |    |
|   | 2.1   | MT4 Setting                    | 15 |
|   | 2.2   | GX-Works2 Setting (Network)    | 17 |
|   | 2.3   | GX-Works2 Program              | 23 |

Table of Contents Autonics

## 1 System

#### 1.1 Version

| Software   | Version   | Note                 |
|------------|-----------|----------------------|
| Operations | Windows 7 | _                    |
| GX Works2  | 1.545T    | Release : 2016.03.29 |

#### 1.2 Connections

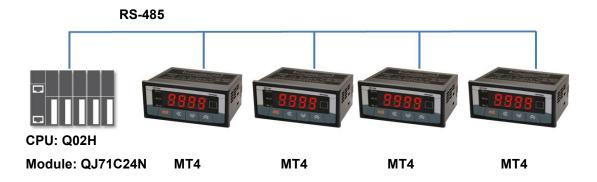

#### 1.3 Communication cable connection

| MT4 Series   | Cable connection |  | PLC (QJ71C24N) |
|--------------|------------------|--|----------------|
| DC 405 ( )   |                  |  | SDB            |
| RS – 485 (-) |                  |  | SDA            |
| DC 405 (1)   | _                |  | RDB            |
| RS – 485 (+) |                  |  | RDA            |

1 System Autonics

## 2 Communication Setting

### 2.1 MT4 Setting

1st Supply power to the MT4 unit. Hold the MODE key for 5 sec to enter parameter setting group.

2nd Enter PR2 and set the communication settings as below.

| Parameter                           | Display         | Setting   | Note         |
|-------------------------------------|-----------------|-----------|--------------|
| Communication address               | Adr5            | 0 I to 04 | User setting |
| Communication speed                 | 6P5             | 9600      | Same as PLC  |
| Communication parity bit            | PrŁY            | nonE      | Same as PLC  |
| Communication stop bit              | SEP             | 2         | Same as PLC  |
| Communication response waiting time | r 5 <u>4.</u> E | 20        | User setting |

2 Communication Setting Autonics

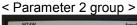

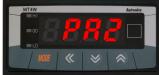

< Comm. address setting >

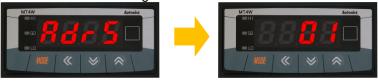

< Comm. speed setting >

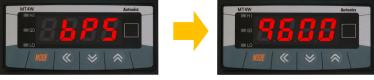

< Comm. parity bit setting >

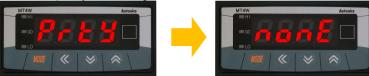

< Comm. stop bit setting >

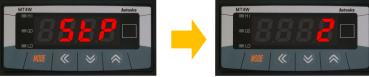

< Comm. response waiting time >

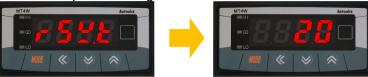

- \* Press the direction keys to select or set the desired value.
- \* Press the MODE key once after changing the setting value, to save the setting value and move to the next parameter.
- \* Hold the MODE key for 3 sec to save the setting value and return to RUN mode after changing the setting value.

#### 2.2 GX-Works2 Setting (Network)

1st Add I/F Module as "QJ71C24N" and set communication setting at "Switch setting".

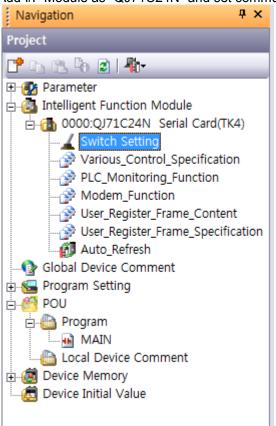

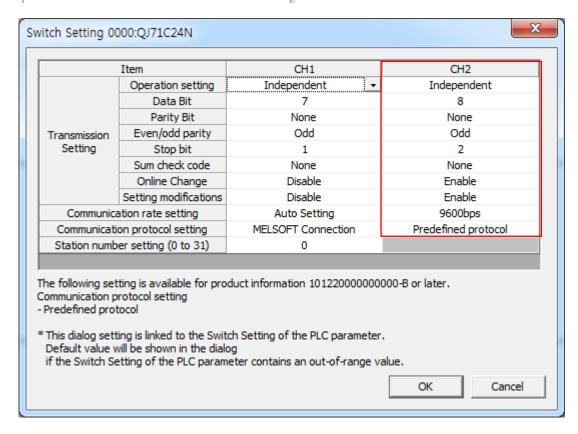

2nd Run [Tool - intelligent Function Module Tool – Serial Communication Module – Predefined Protocol Support Function] on menu.

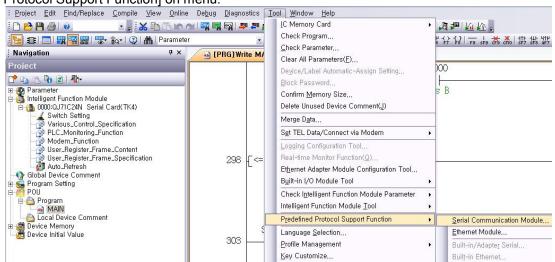

3rd Enter present value (PV) reading protocol.

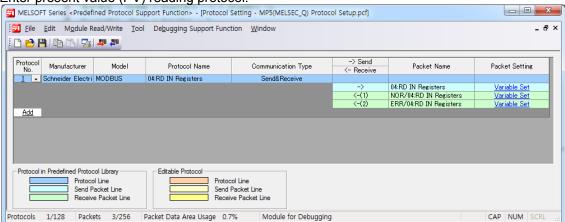

#### 4th Packet setting

▶ PV reading transmiting/receving protocol: 04. RD IN Registers Setting

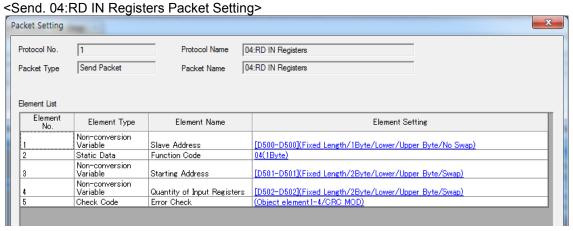

| Element<br>No. | Element<br>Name             | Setting   | Note                       |
|----------------|-----------------------------|-----------|----------------------------|
| 1              | Slave Address               | D500      | Target address<br>(device) |
| 2              | Function Code               | 04(HE.G.) | Function Code              |
| 3              | Starting<br>Address         | D501      | Start address<br>(memory)  |
| 4              | Quantity of Input Registers | D502      | No. of requested readings  |
| 5              | Error Check                 | Fixed     | CRC16                      |

E.g.) When reading 2 values within Input Register 300001(0000 H) to 300002(0001 H) of Slave(address 1) at Master,

|                  | ciavo(addioco i) at mactor, |      |     |               |     |                    |      |
|------------------|-----------------------------|------|-----|---------------|-----|--------------------|------|
| Slave<br>Address | Starting Address            |      | ess | No. of Points |     | Error Check(CRC16) |      |
|                  | Function                    | High | Low | High          | Low | Low                | High |
| 01H              | 04H                         | 00Н  | 00Н | 00Н           | 02H | 71 H               | СВ Н |
| ← CRC16 ← →      |                             |      |     |               |     |                    |      |

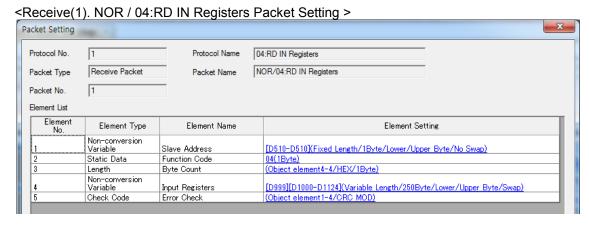

| Element<br>No.  | Element<br>Name | Setting   | Note                       |
|-----------------|-----------------|-----------|----------------------------|
| 1               | Slave Address   | D510      | Target address<br>(device) |
| 2               | Function Code   | 04(HE.G.) | Function Code              |
| 3               | Byte Count      | Fixed     | No. of received byte       |
| 4               | Input Registers | D999      | Data length                |
| 4 Imput Registe |                 | D1000 to  | Received data              |
| 5               | Error Check     | Fixed     | CRC16                      |

E.g.) When 300001(0000 H) alue of Slave (address 1) is "10" and 300002(0001 H) value is "20",

| Slave    | Function    | Byte Count | Data |              | Data |      | Error Check(CRC16) |      |
|----------|-------------|------------|------|--------------|------|------|--------------------|------|
| Address  |             |            | High | Low          | High | Low  | Low                | High |
| 01 H     | 04 H        | 04 H       | 00 H | 0 <b>A</b> H | 00 H | 14 H | DB H               | 89 H |
| <b>—</b> | ← CRC16 ← → |            |      |              |      |      |                    |      |

<Receive(2). ERR / 04:RD IN Registers Packet Setting > ж Protocol No. Protocol Name 04:RD IN Registers Receive Packet ERR/04:RD IN Registers Packet Type Packet Name Packet No. Element List Element No. Element Name Element Setting Element Type Non-conversion Variable [D520-D520](Fixed Length/1Byte/Lower/Upper Byte/No Swap) Slave Address Static Data
Non-conversion
Variable
Check Code 84(1Byte) Error Code [D1125-D1125](Fixed Length/1Byte/Lower/Upper Byte/No Swap) (Object element1-3/CRC MOD) Exception Code Error Check

| Element<br>No. | Element<br>Name   | Setting   | Note                       |
|----------------|-------------------|-----------|----------------------------|
| 1              | Slave Address     | D520      | Target address<br>(device) |
| 2              | Error Code        | 84(HE.G.) | Error Code                 |
| 3              | Exception<br>Code | D1125     | Error content              |
| 4              | Error Check       | Fixed     | CRC16                      |

\* Exception Response - Error code

| Code number | Error Description       |                                                                                                  |  |
|-------------|-------------------------|--------------------------------------------------------------------------------------------------|--|
| 01 H        | ILLEGAL<br>FUNCTION     | Not supported command.                                                                           |  |
| 02 H        | ILLEGAL DATA<br>ADDRESS | Starting Address of the queried data is inconsistent with transmittable address from the device. |  |
| 03 H        | ILLEGAL DATA<br>VALUE   | Numbers of queried data are inconsistent with the numbers of transferable data from device.      |  |
| 04 H        | SLAVE DEVICE<br>FAILURE | Not properly complete the queried command.                                                       |  |

E.g.) Output status response of the not-exist coil 01001(03E8 H) about address 1

|      | Function<br>+80 H | Exception Code | Error Check(CRC16) |      |
|------|-------------------|----------------|--------------------|------|
|      |                   |                | Low                | High |
| 01 H | 81 H              | 02 H           | C1                 | 91   |

As the above table, the response of Exception Code is 02H.

5th Download the set protocol setting on [Module Read/Write – write to Module].

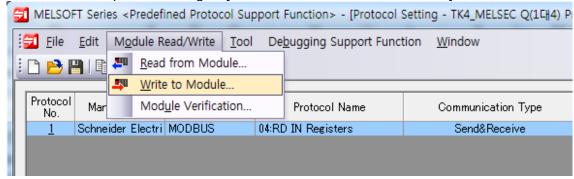

#### 2.3 GX-Works2 Program

1st The order of communication program is as below.

[Requests reading address 1 PV]→[Receiving address 1 PV]→[Requests reading address 2 PV]→ ••• →[Requests reading address 4 PV]→[Receiving address 4PV]→[Requests reading address 1 PV]→[Receiving address 1 PV]→ ••• (repeat continously)

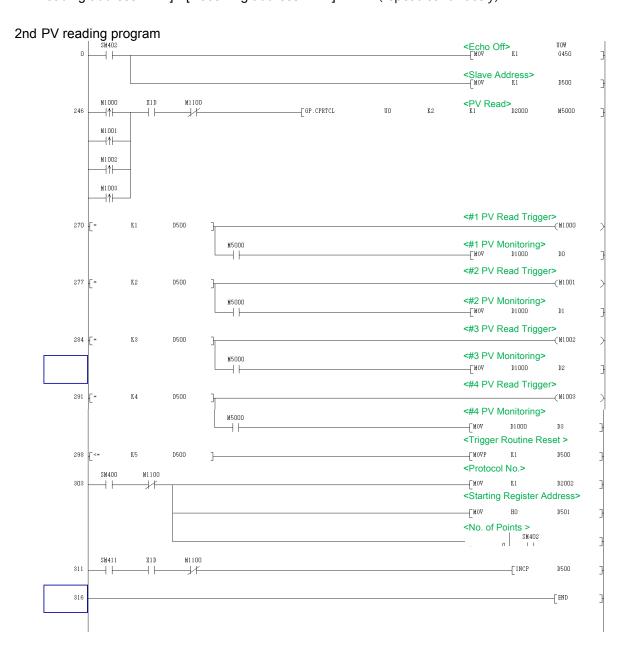

## **Autonics Sensors & Controllers**

#### www.autonics.com

#### **Distributor**

Major Products

-Photolectic Sensors-Fiber Optic Sensors-Door Sensors-Door Side Sensors-Area Sensors

-Proximity Sensors-Fressure Sensors-Connectors/Sockats-Rotary Encoders-Panel Meters

-Counters-Timers-Temperature Controllers-SSRs/Power Controllers-Sensor Controllers

-Graphic/Logic Panels-Temperature/Humidity Transducers-Switching Mode Power Supplies

-Stepper Motors/Drivers/Motion Controllers-I/O Terminal Blocks & Cables-Display Units

-Control Switches/Lamps/Buzzers-Field Network Devices-Tachemetr/Pulse(Rate) Meters

-Laser Marking System(Fiber, CO., Nd. YAG)-Laser Welding/Cutting System

■ Any proposal for a product improvement and development: Product@autonics.com

■ Corporate Headquarters
18 Bansong-to, 513 Beon-gil, Haeundae-gu, Busan, South Korea 48002
■ Overseas Business Headquarters
#402-303, Bucheon Techno Park, 655, Pyeongcheon-ro, Wonmi-gu, Bucheon, Gyeonggi-do, South Korea 14502
Tel: 82-32-610-2730 / Fax: 82-32-329-0728 / E-mail: sales@autonics.com
■ Brazil — Autonics do Brasil Comercial Importadora Exportadora Ltda
Tel: 55-11-2307-8480 / Fax: 55-11-2309-7784 / E-mail: comercial@autonics.com.br
■ China — Autonics deectronic/Jiaxing) Corporation
Tel: 86-21-5422-5969 / Fax: 86-21-5422-5961 / E-mail: china@autonics.com
■ India — Autonics Automation India Private Limited
Tel: 91-22-2781-4305 / Fax: 91-22-2781-4518 / E-mail: india@autonics.com
■ Indonesia — PT. Autonics Indonesia
Tel: 62-21-8088-8814/5 / Fax: 62-21-8088-4442(4440) / E-mail: indonesia@autonics.com
■ Japan — Autonics Japan Corporation
Tel: 81-3-3950-3111 / Fax: 81-3-3950-3191 / E-mail: ja@autonics.com
■ Malaysia — Mal-Autonics Sensor Sdn. Bhd.
Tel: 60-57805-7190 / Fax: 60-3-7805-7193 / E-mail: malaysia@autonics.com
■ Mexico — Autonics Mexico S.A. DE C.V
Tel: 52-55-5207-0019 / Fax: 52-55-1663-0712 / E-mail: ventas@autonics.com
■ Russia — Autonics Corp. Russia Representative Office
Tel/Fax: 7-495-660-10-88 / E-mail: russia@autonics.com
■ Turkey — Autonics Otomasyon Ticaret Ltd. Sti.
Tel: 90-216-366-59117/3/4 / Fax: 90-216-366-9112 / E-mail: infotr@autonics.com
■ USA — Autonics USA, Inc.
Tel: 1-347-680-8160 / Fax: 1-447-680-8155 / E-mail: sales@autonics.sa.net
■ Vietnam — Cong Ty Thhh Autonics Vina
Tel: 84-8-3771-2662 / Fax: 84-8-3771-2663 / E-mail: vietnam@autonics.com

Dimensions or specifications on this manual are subject to change and some models may be discontinued without notice.